## **Application: gvSIG desktop - gvSIG feature requests #1372 Press and hold the middle mouse button (scroll wheel) to activate the Pan Tool**

11/09/2012 09:46 PM - Alexander Karandeev

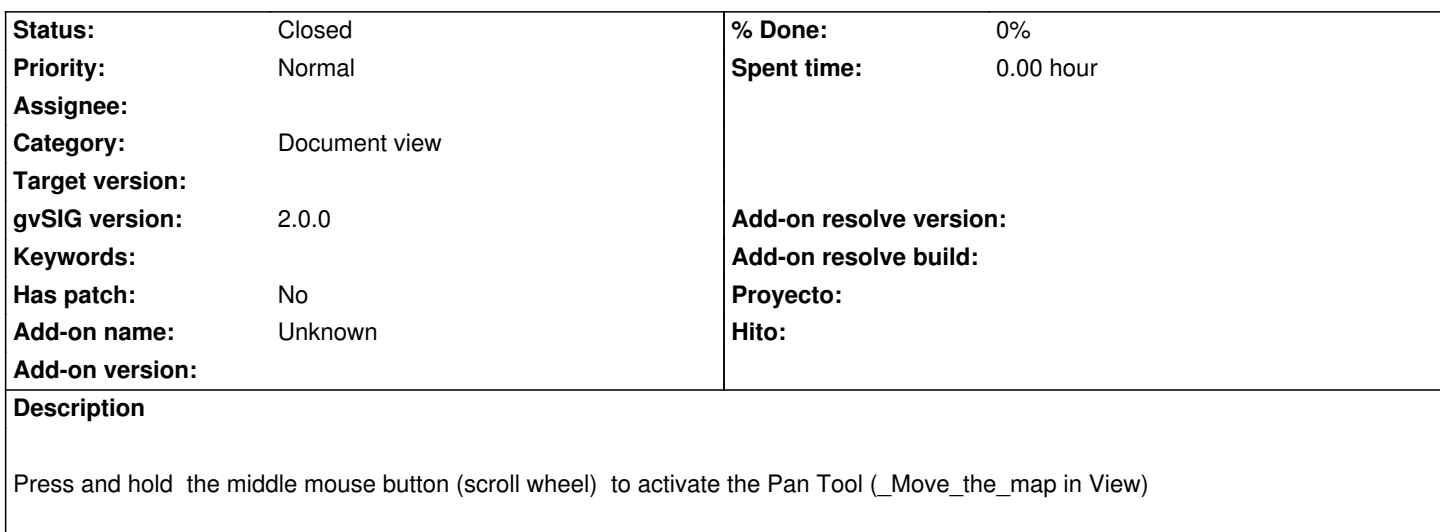

## **History**

## **#1 - 01/15/2014 11:22 AM - Álvaro Anguix**

*- Assignee deleted (Alexander Karandeev)*

## **#2 - 03/25/2015 11:40 AM - Álvaro Anguix**

*- Status changed from New to Closed*

It works in gvSIG 2.1